## **Title: Install M280 Device driver**

Projects: M280 Date: March 25, 2013 By: YC

## **1. Configure the device driver.**

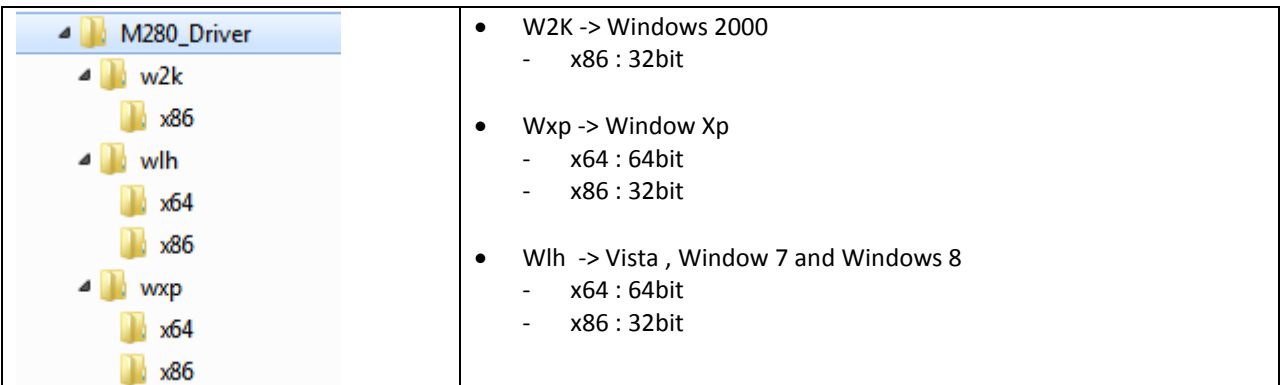

## **2. Install Driver**

- 1. Connect M280 to PC with USB cable.
- 2. Open the Device Manager

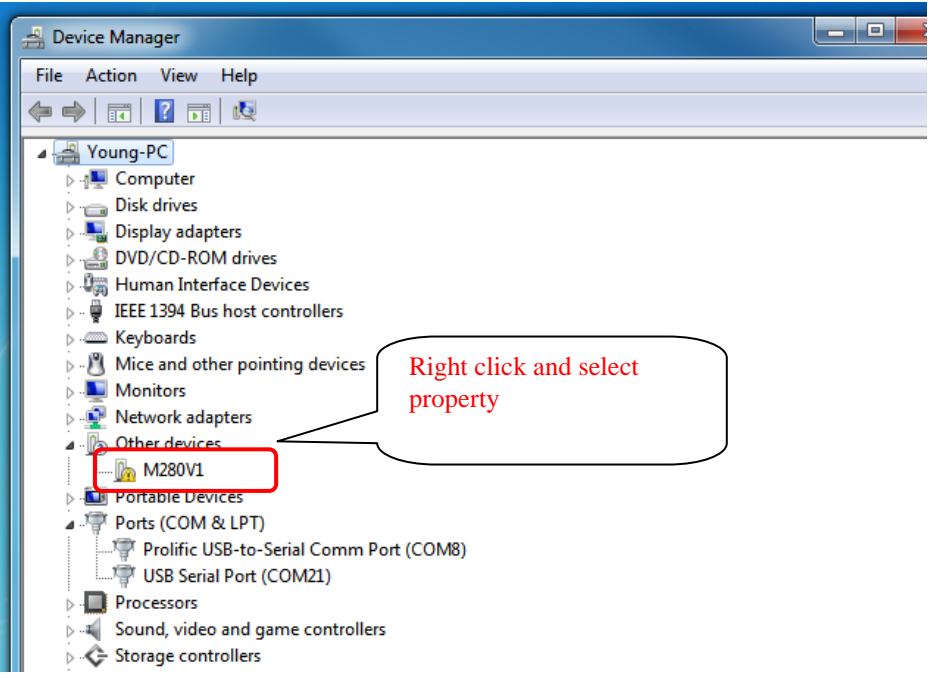

3. Please follow these steps.

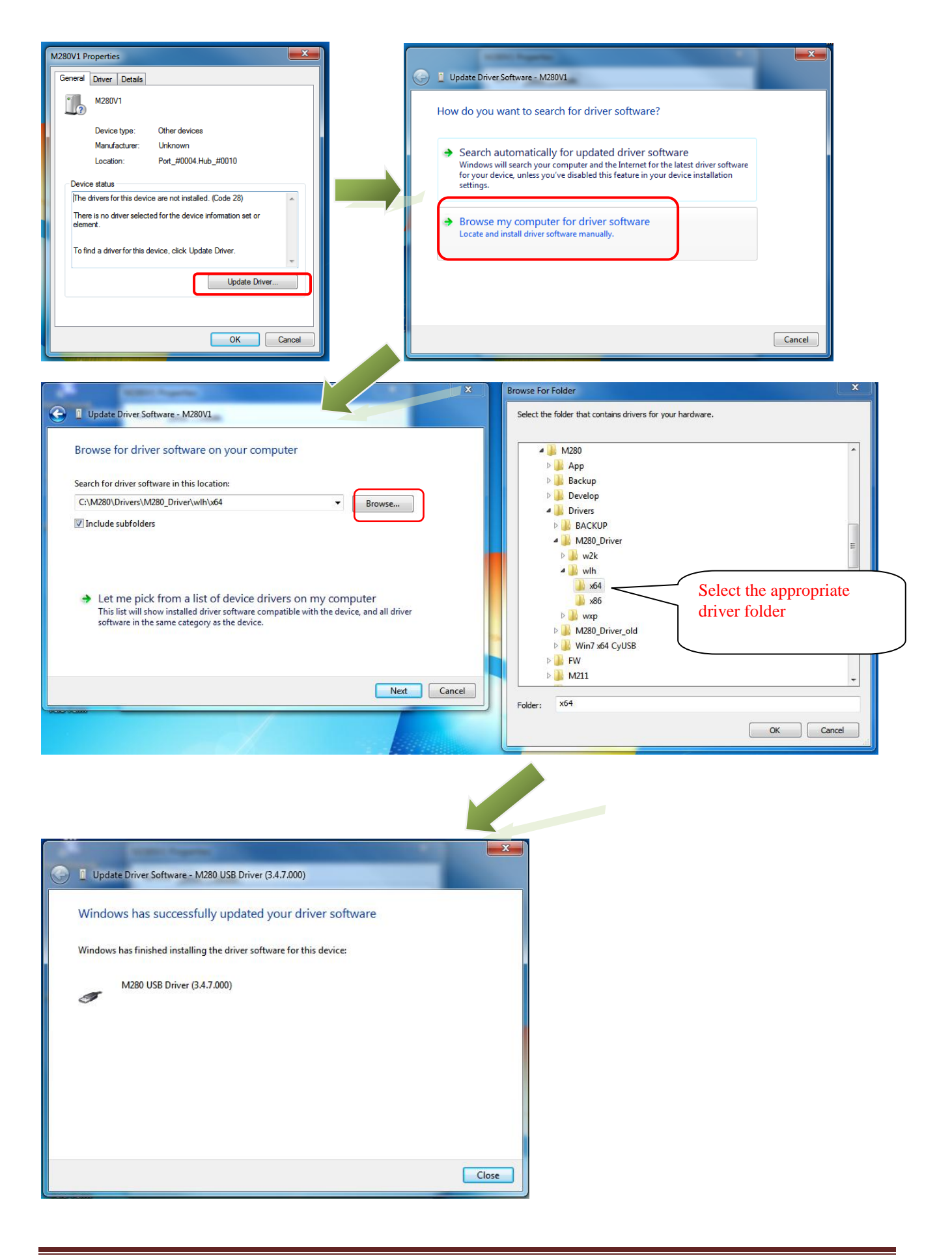

## **3. Check if the device driver is installed properly**

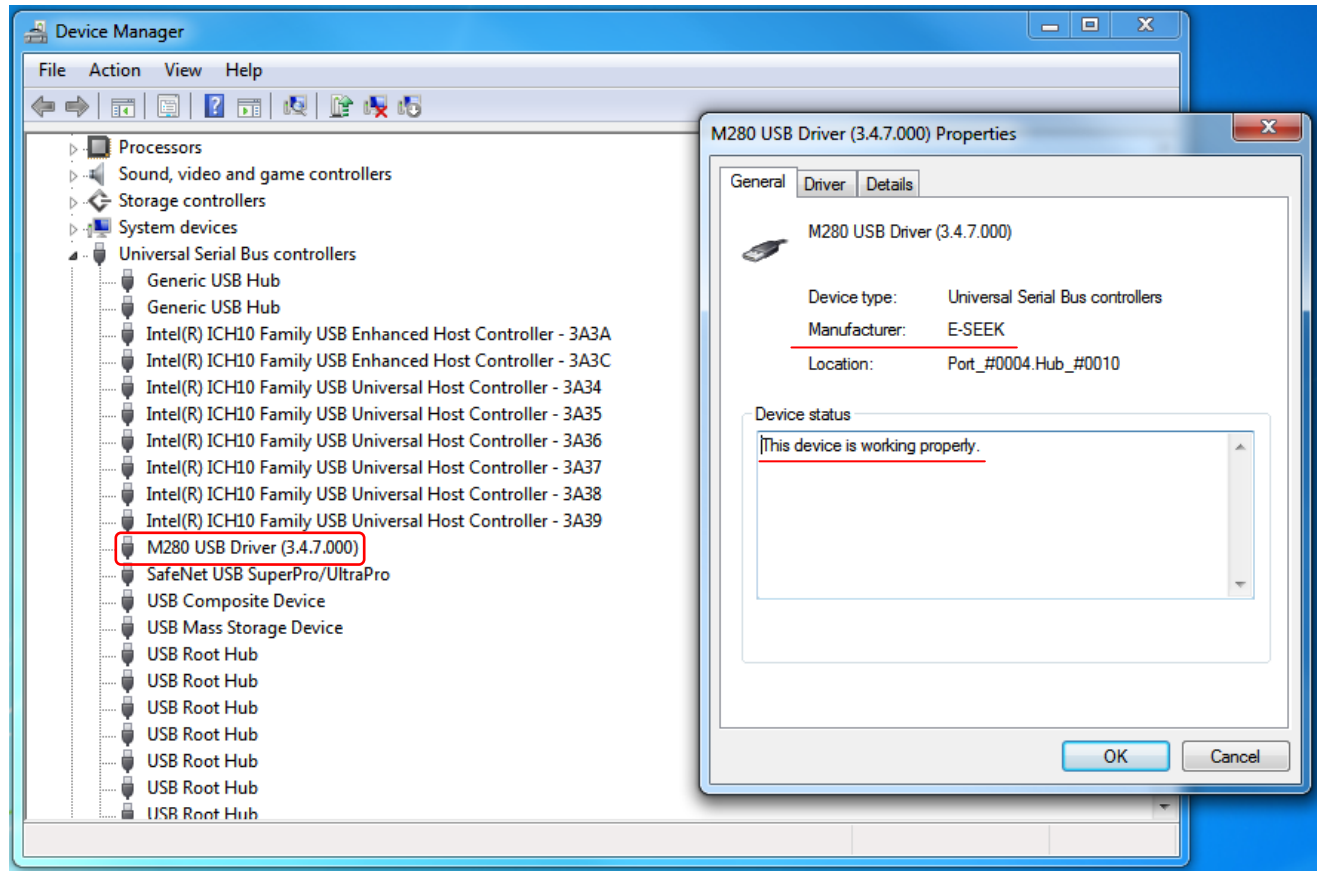